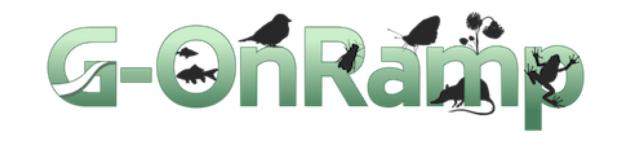

Using genome browsers constructed by G-OnRamp to provide students with a Course-based Undergraduate Research Experience in genome annotation

> Wilson Leung Washington University in St. Louis

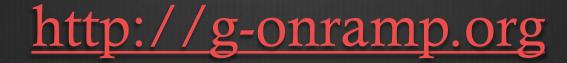

01/2020

# Creating genome browsers requires substantial bioinformatics expertise

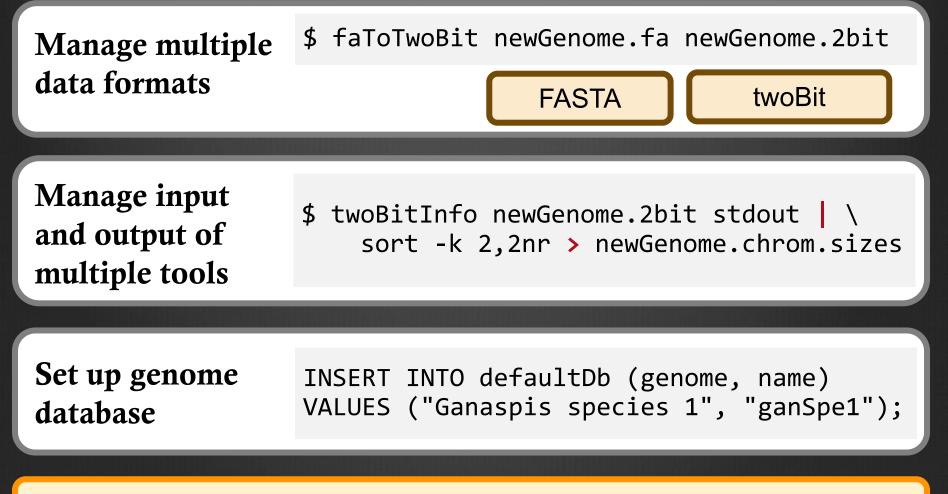

Step 0: Download and install bioinformatics tools

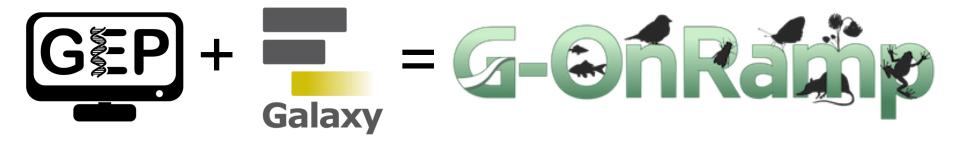

# Goals:

Semiplerestimation of the second biology faculty to create genome browsers for their favorite eukaryotic species

Senable faculty to use the genome browsers created by G-OnRamp to engage students in genomics research

# Use G-OnRamp to create genome browsers for **eukaryotic genomes**

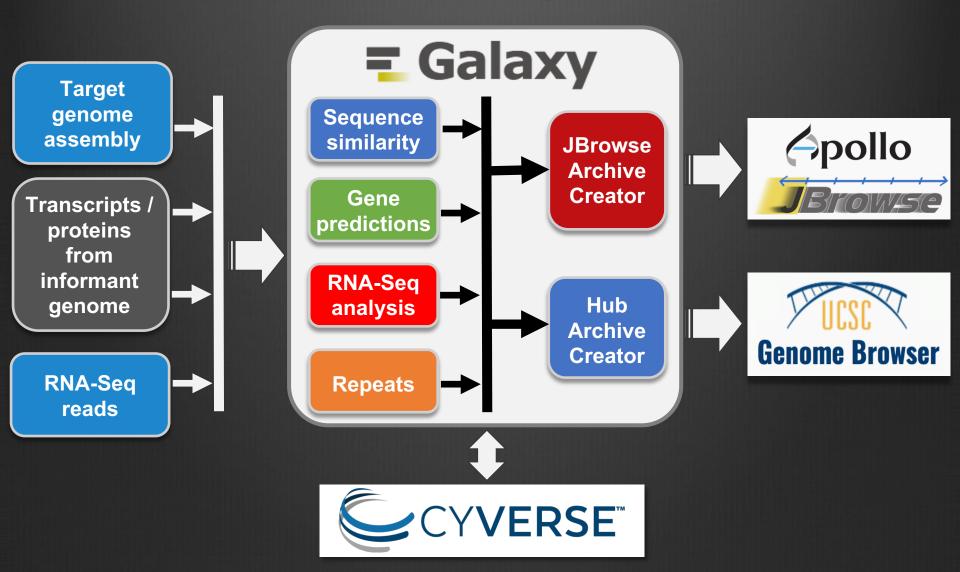

# It is easy to get started with G-OnRamp

#### Workflow: G-OnRamp production workflow for UCSC **Run Workflow History Options** Send results to a new history Yes No 1: Target genome Target genome assembly P ረግ 1: Gan sp1-scaffolds.fa 2: Informant mRNA GenBank records 5: GCF\_000001215.4\_Release\_6\_plus\_ISO1\_MT\_rna.gbff D ආ Transcripts / proteins from informant genome 3: Informant protein sequences 4: GCF\_000001215.4\_Release\_6\_plus\_ISO1\_MT\_protein.faa D ආ 4: RNA-Seg: Forward reads 2: SRR805628 1.fasta P ረግ **RNA-Seq** reads 5: RNA-Seq: Reverse reads ረግ 3: SRR805628\_2.fastq

### UCSC Assembly Hub for *Ganaspis species 1*

#### Genomic sequence

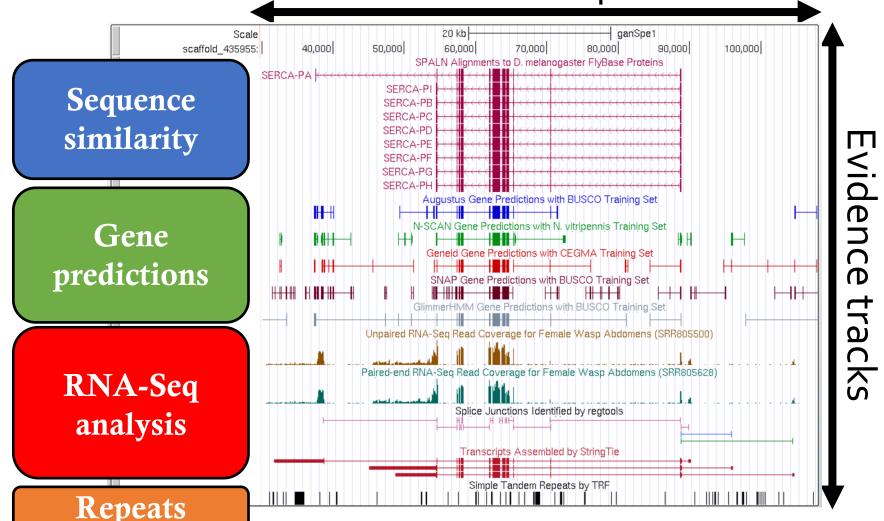

### G-OnRamp is composed of sub-workflows

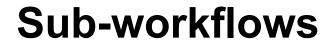

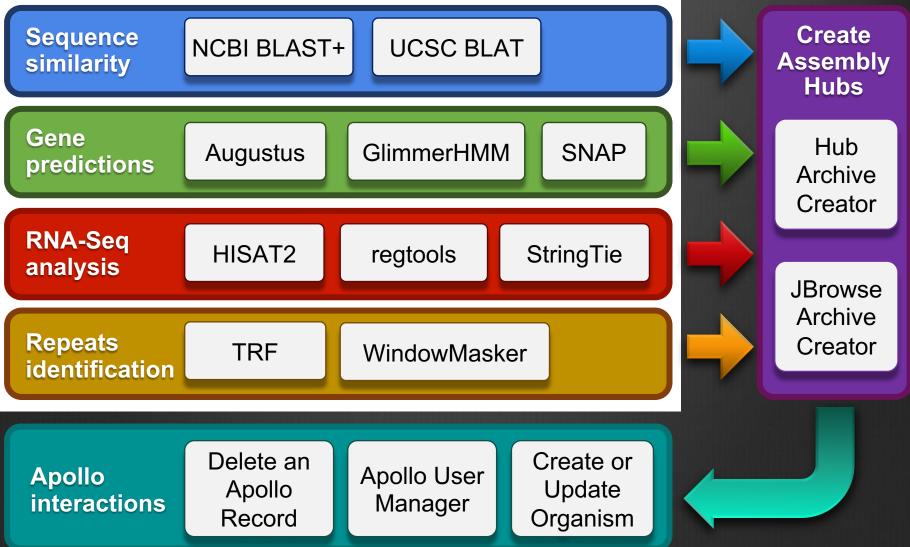

#### **Galaxy PROJECT** an open, web-based platform for bioinformatics analyses

# Accessible

 Does not require programming experience

## **Reproducible**

 Easily repeat analyses that contain multiple steps

### **Transparent**

 Share and publish workflows and results

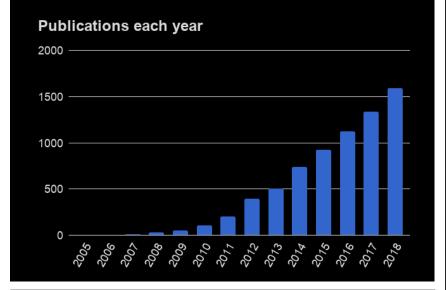

Galaxy Help: New Topics and Responses per month

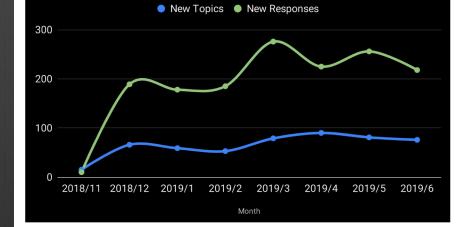

# Galaxy automatically keeps track of each step of the analysis (History)

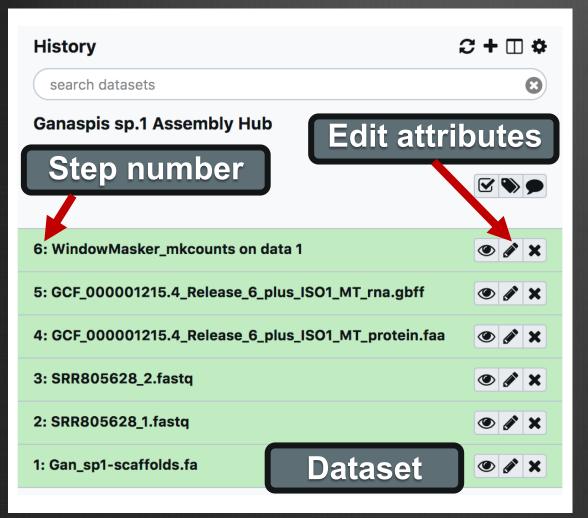

 Keep track of the metadata associated with each Dataset

 Examine details of each step of the analysis

Easily repeat each step of the analysis

# Bioinformatics tools often have different user interfaces

#### % windowmasker –help USAGE

#### Specify input file with -in flag

windowmasker [-h] [-help] [-xmlhelp] [-ustat unit\_counts] [-in input\_file\_name] [-out output\_file\_name] [-checkdup check\_duplicates] [-fa\_list input\_is\_a\_list] [-mem available\_memory] [-meta info\_string] [-unit unit\_length] [-genome\_size genome\_size] [-window window\_size] [-t\_extend T\_extend] [-t\_thres T\_threshold] [-set\_t\_high score\_value] [-set\_t\_low score\_value] [-parse\_seqids] [-outfmt output\_format] [-t\_high T\_high] [-t\_low T\_low] [-infmt input\_format] [-exclude\_ids exclude\_id\_list] [-ids id\_list] [-text\_match text\_match\_ids] [-sformat unit\_counts\_format] [-smem available\_memory] [-dust use\_dust] [-dust\_level dust\_level] [-mk\_counts] [-convert] [-version-full]

faToTwoBit - Convert DNA from fasta to 2bit format
usage:
 faToTwoBit in.fa [in2.fa in3.fa ...] out.2bit

Specify one or more input files without a flag

# Galaxy provides a standardized interface for specifying inputs, parameters, and outputs

| WindowMasker_ustat Mask sequences using a WindowMasker unit counts table (Galaxy Version 1.0) |                       |
|-----------------------------------------------------------------------------------------------|-----------------------|
| FASTA sequence file                                                                           |                       |
| C         C         1: Gan_sp1-scaffolds.fa         ▼         ▷                               | Input<br>Datasets     |
| Unit counts produced by WindowMasker mkcount                                                  | Datasets              |
| C 4 C 6: WindowMasker_mkcounts on data 1                                                      | Datasets              |
| Parse Seq-ids in FASTA input                                                                  |                       |
| Yes No                                                                                        |                       |
| -parse_seqids                                                                                 |                       |
| Use DUST to mask low complexity sequences?                                                    | Program               |
| Yes                                                                                           | Program<br>parameters |
| -dust                                                                                         | parameters            |
| DUST level                                                                                    |                       |
| 20                                                                                            |                       |
| Score threshold for subwindows                                                                |                       |
| Output format                                                                                 |                       |
| maskinfo ASN.1 text                                                                           | Output                |
| Advanced options                                                                              | Output<br>Datasets    |
| ✓ Execute                                                                                     | Datasets              |

# Create a sub-workflow by adding tools and specifying the **input and output datasets**

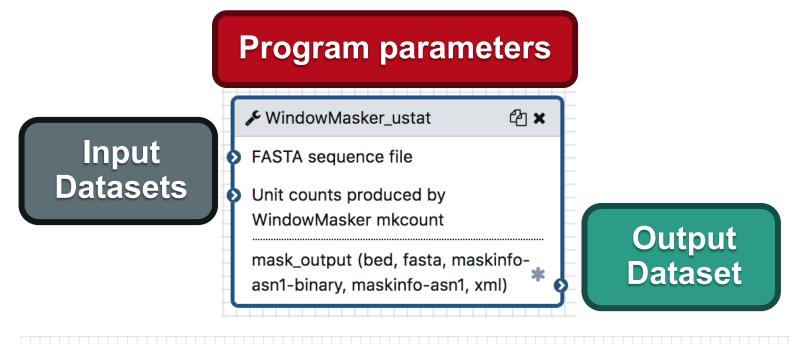

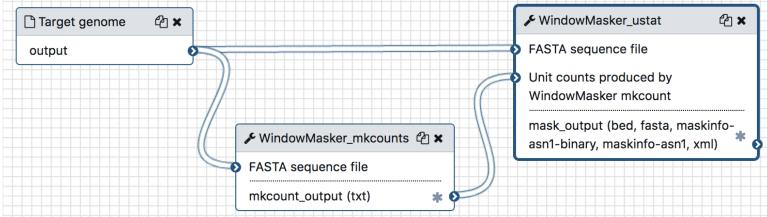

### Combine sub-workflows to create the large workflow

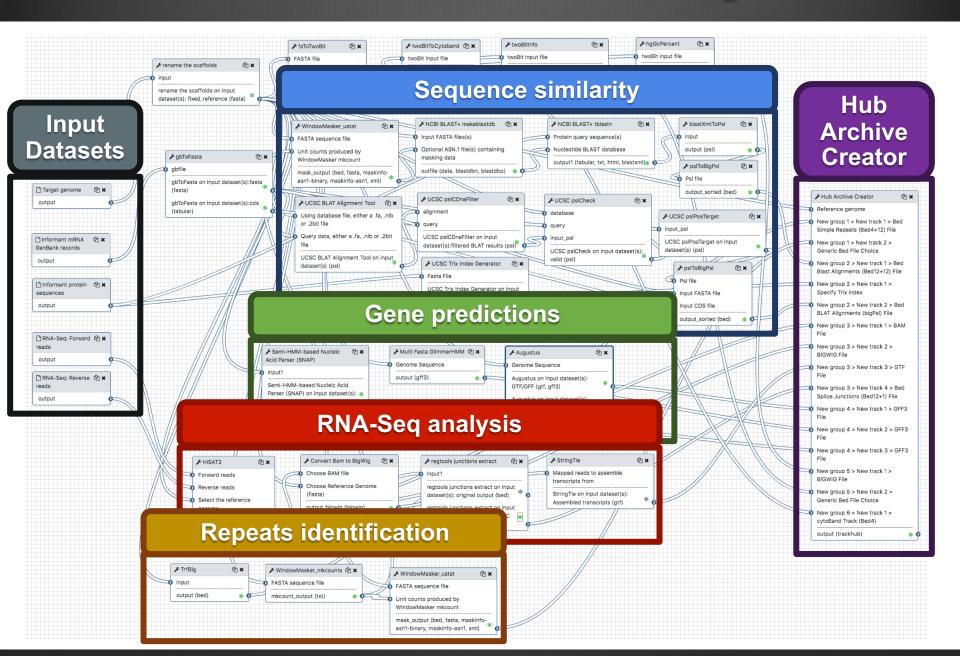

G-OnRamp training materials (http://g-onramp.org/training)

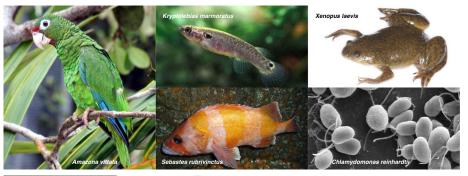

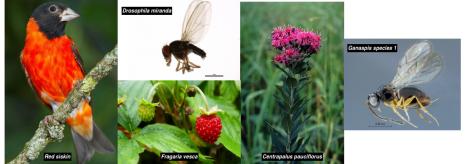

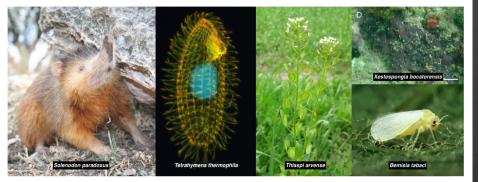

http://g-onramp.org/genome-browsers

 G-OnRamp workshops from 2016–2018:

- 65 participants
- Half are from Primarily Undergraduate Institutions (PUIs)

Created genome browsers for 18 species

Available through the CyVerse Data Store

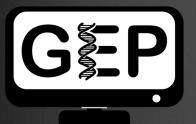

# Genomics Education Partnership (<u>http://gep.wustl.edu</u>)

 Integration of genomics and research thinking into the undergraduate biology curriculum

- Creation of studentscientist partnerships
- Publication of research in genomics and in science education

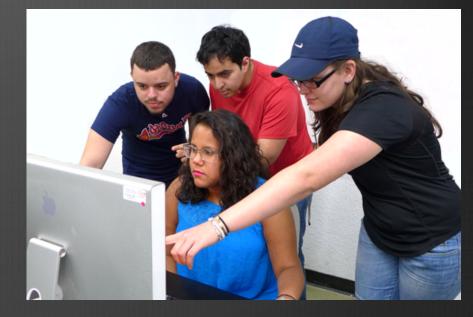

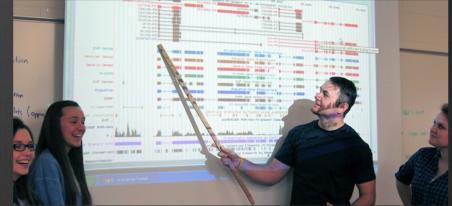

Comparative annotation of four parasitoid wasp species

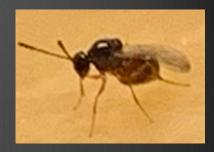

Goal: understand how venom proteins from parasitoid wasps manipulate the signal transduction pathways and second messenger system of their hosts
 Dr. Nathan T. Mortimer (Illinois State University)

Sengaged >200 GEP students from 15 institutions:

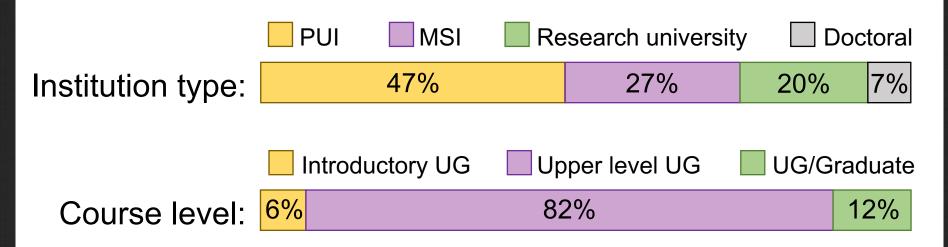

# The Genome Browsers produced by G-OnRamp work well in the classroom

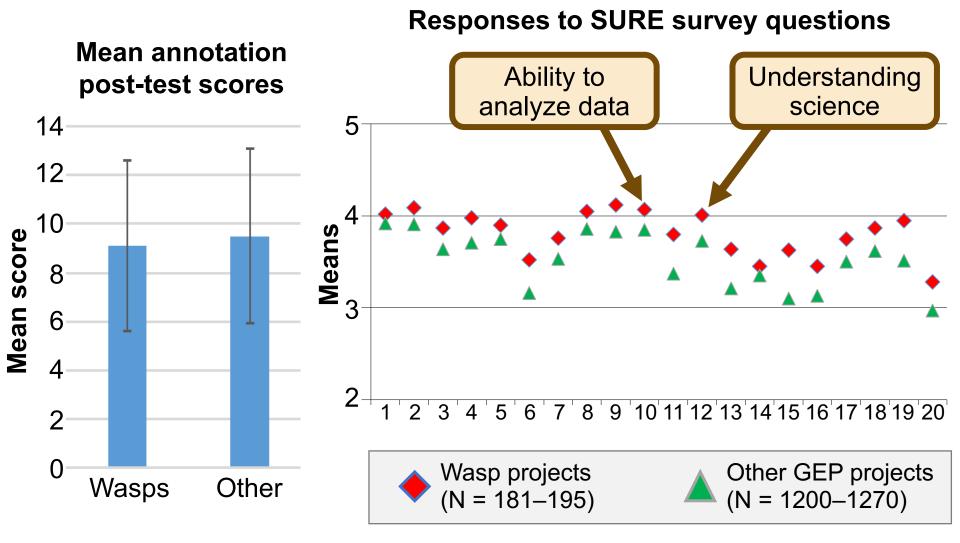

G-OnRamp deployment options (http://g-onramp.org/deployments)

G-OnRamp virtual appliance

- Suitable for local testing and training
- Freely available

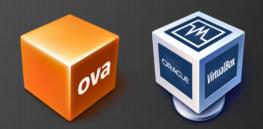

G-OnRamp on Amazon Web Services (AWS)

- Production analysis of whole genome assemblies
- CloudLaunch: <u>https://launch.usegalaxy.org</u>

Get started with G-OnRamp

G-OnRamp Ubuntu Virtual Machine Image

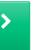

CloudLaunch Deployment

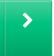

G-OnRamp Training Materials

>

## Summary

G-OnRamp provides a web-based platform for creating genome browsers for eukaryotic genomes

Second Second Second

GEP is recruiting Science Partners http://gep.wustl.edu/contact\_us

### Visit the G-OnRamp poster PO0137

### Related posters and sessions

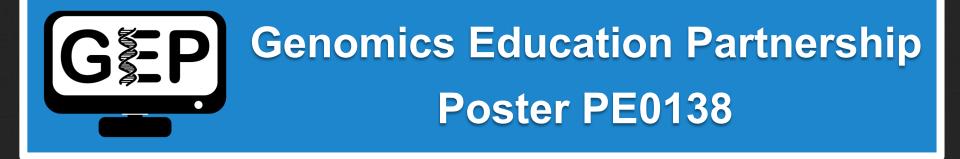

### Posters PE0141 and PE0142

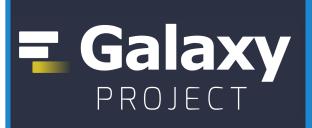

Galaxy Session: 1/14 @4:00pm (California)

# Acknowledgements

# Washington University in St. Louis

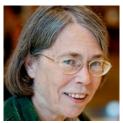

### Sarah C. R. Elgin

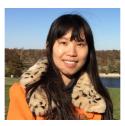

Yating Liu

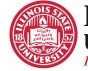

ILLINOIS STATE UNIVERSITY Illinois' first public university.

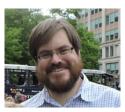

Nathan T. Mortimer

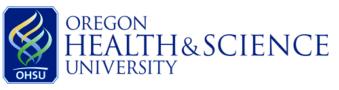

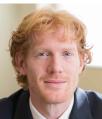

Jeremy Goecks

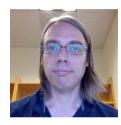

Luke Sargent

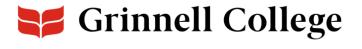

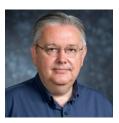

David Lopatto

#### Supported by NIH BD2K grant # 1R25GM119157

## Questions?

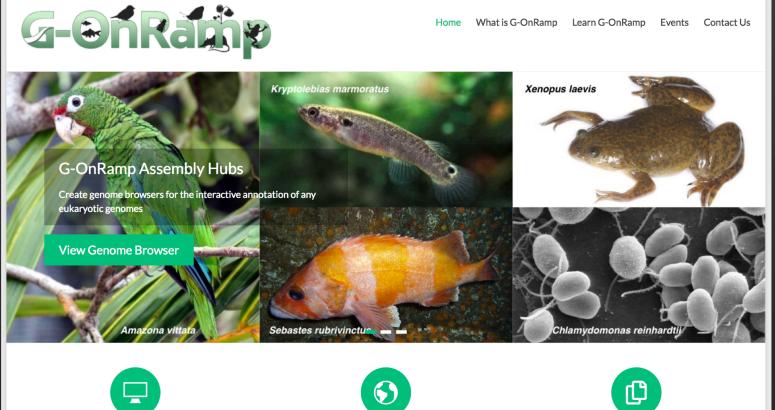

#### Web-based platform

G-OnRamp provides an integrated, web-based, graphical interface for performing large scale bioinformatics analyses.

Designed for any genome

G-OnRamp is designed to work with any eukaryotic genomes.

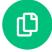

#### Reproducible workflow

G-OnRamp record all the steps in the analysis workflow (e.g., tool parameters, data conversions) so that you can apply the same workflow to other eukaryotic genomes.

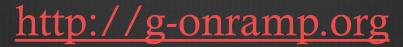